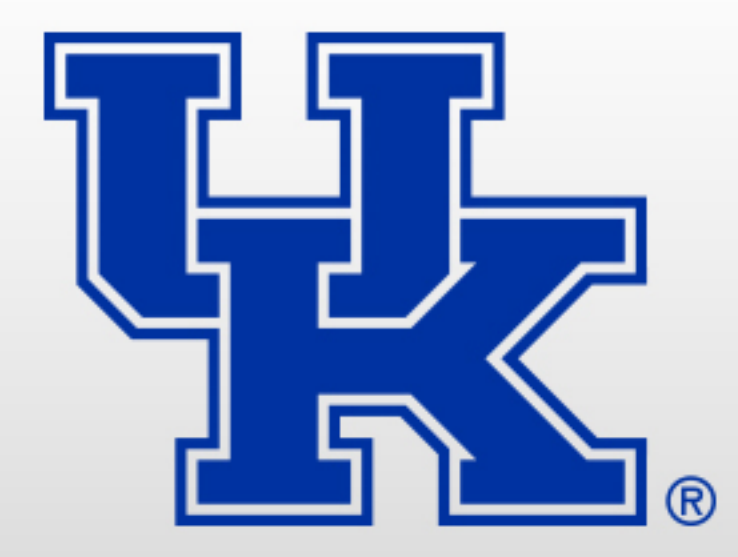

#### **PAYROLL GUIDANCE**

**HAND IN HAND WE LEARN APRIL 12 , 2018**

#### **University of Kentucky**

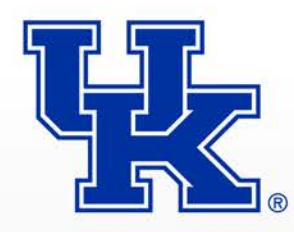

# **Background**

- Guidance is provided through Administrative Regulations, HR Policies and within SAP training materials for specific processes
- Lacks the 'why'
- Created new Payroll section of the business procedure manual

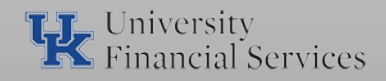

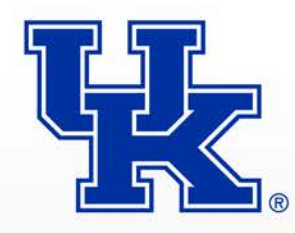

## **New BPM's**

- E-8-3 Beneficiary Payments
- E-8-4 Cost Distribution Methods
- E-8-5 Direct Deposit
- E-8-6 Wage Garnishments
- E-8-7 Lost/Stolen Checks Stop Payment Request
- E-8-8 Name and Social Security Changes
- E-8-9 Payroll Distribution

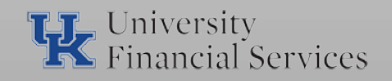

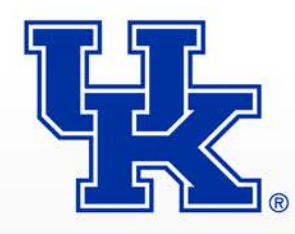

## **New BPM's**

- E-8-10 Pay Periods, Pay Dates and Processing Schedules
- E-8-11 Missed Pay Request
- E-8-12 Payroll Overpayments
- E-8-13 Taxable Fringe Benefits
- E-8-14 Addresses and Taxation (in process)
- E-8-15 Non-Resident Taxation (in process)

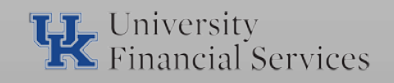

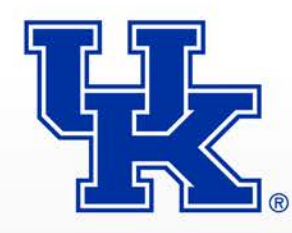

### **Primary Focus to Units**

- E-8-4 Cost Distribution Methods
	- Important to understand hierarchy
	- Position Level: each position maintains a default cost distribution (Infotype 1018).
	- Overriding Cost Distributions:
		- Infotype 0027 cost objects override the default cost distribution on Infotype 1018.
		- Infotype 9027 cost objects override Infotype 1018 and Infotype 0027 for employer paid benefits except FICA and Miscellaneous Fringe Benefits (MFB).

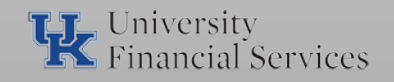

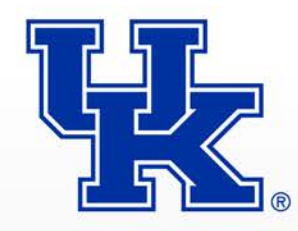

#### **E- 8-4 Cost Distribution**

- Time Records: cost objects on a time record (CAT2 or ESS timesheet) will override Infotype 1018 and Infotype 0027.
	- FICA and benefit costs do not follow the CAT2 or ESS timesheet, therefore;
	- Must be moved by Z4 Journal Voucher.
- Recurring / One Time Payments (Infotypes 0014 / 0015): cost objects can be entered on payments and will override Infotype 1018 and Infotype 0027.
	- Retro payment cost objects will accurately allocate the payment but not the FICA taxes.

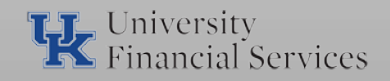

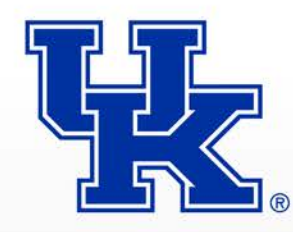

### **E-8-4 Cost Distribution**

- Payroll Pre-Process Program
	- Identifies invalid cost objects used during the biweekly or monthly payroll process.
	- Invalid cost objects are replaced with the cost distribution associated with the position (Infotype 1018).
- Payroll Tool
	- SPINIFEX Reporting
	- Transaction code: /n/spin/er
	- Payroll Preliminary Posting Report: may be utilized to review employee cost distributions during the monthly or biweekly payroll process.
		- Verify changes to employee cost distribution
		- Make corrections prior to payroll final

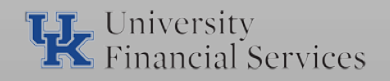

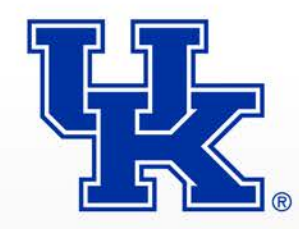

- Important to understand and adhere to published schedule.
- Schedules published in September annually.
- Payroll Processing Schedule
	- Biweekly and monthly payroll processing will begin on Thursday with the final on Monday.
	- Exceptions may occur due to university or bank holidays.
	- Verify employee pay during payroll processing prior to the final utilizing Spinifex reports.
	- Adherence to scheduled deadlines ensure employees are paid.

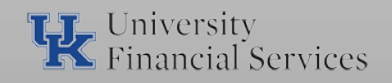

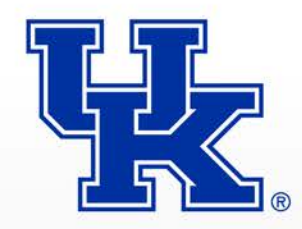

- Ecrt Payroll Confirmation Schedule
	- Off-cycle payroll processing will occur to allow departments to process cost distribution changes for monthly payroll area employees.
	- Only individuals identified in the ecrt system will be run through the off-cycle process.
		- Must contain checkmark indicator in the revised payroll column on payroll confirmation statements listed in revision requested status.
	- Only individuals who have a zero net pay will be allowed to process.

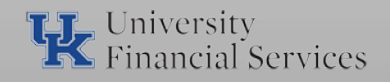

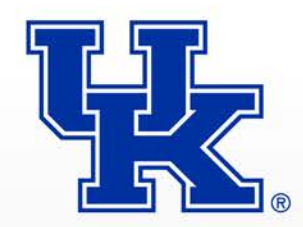

– Earliest Retro Date Schedule

- Earliest Retro Date: field set on each employee's Infotype 0003 beyond which a payroll adjustment record cannot be updated.
- Denotes when the payroll earliest retro date on employee's Infotype 0003 will be updated.
- Ensure all pay and cost distribution corrections are complete prior to earliest retro date being set.

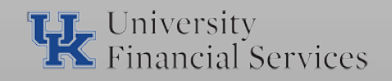

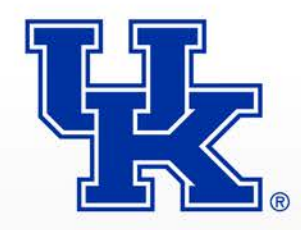

- Corrections prior to the earliest retro date processes:
	- Pay corrections: require form Retroactive Payroll Adjustment Request be completed and submitted to payexcept@uky.edu.
	- Cost distribution corrections: require document type Z4 JV be completed and submitted.
		- » Accounting and Financial Reporting Services: cost centers only or cost centers and grants combined.
		- » Research Financial Services: grants only.

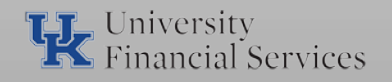

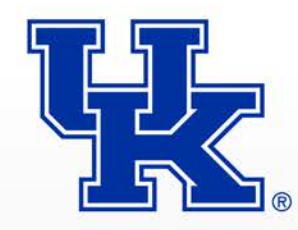

- Importance of identifying and reporting employee taxable fringe benefits.
- IRS requires fringe benefits be taxed and included as wages on an employee's W-2.
- Definition: form of pay, including property, services, cash or cash equivalent, in addition to stated pay for the performance of services.
	- Benefit based on employer-employee relationship.
- Contact Payroll Services Director or Assistant Director for fringe benefit assistance.

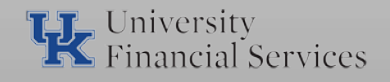

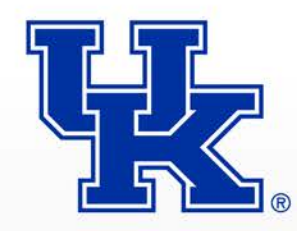

- Taxable Benefit Examples
	- Award/Prize
		- United Way
		- Employee Appreciation
	- Wellness
	- Tuition-graduate level
	- Housing
	- Athletic tickets
- Forms
	- Taxable Fringe Benefit (general use)

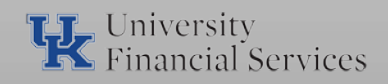

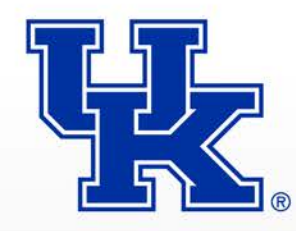

- Automobile Inclusion: taxability of personal versus business use of car based on mileage or lease value.
- Athletic Tickets: taxability of personal versus business use based on ticket value.
- Club Dues: taxability of personal versus business use based on membership cost.
- Department is responsible for reporting taxable benefits to Payroll Services.
	- Paper form (UFS website)
		- Department complete Event Information section

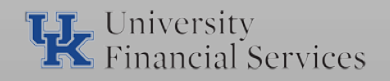

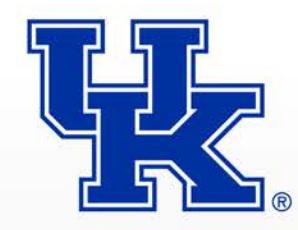

- Employee to complete Recipient Information section
- File load
	- Used to report large population of employee taxable benefits.
	- Payroll Services to provide excel file layout for completion by the department.
- Taxable benefits are processed for inclusion in the employee's gross pay on the next payroll cycle.

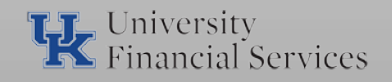

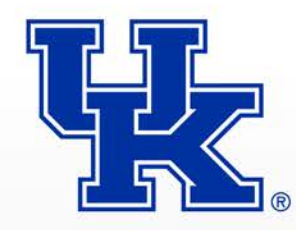

#### **E-8-14 Address & Taxation**

- Multistate taxation project
- History: current electronic age can allow some employees the flexibility to work from their home or an alternate work location outside of Kentucky.
- Objective: accurate employee work and home address data in HR/Payroll System for tax compliance.
	- Identify employees who work outside of Kentucky.
	- Employment Tax compliance with state and local jurisdictions where U.K. employees work.
	- Better customer service to our employees.

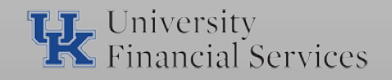

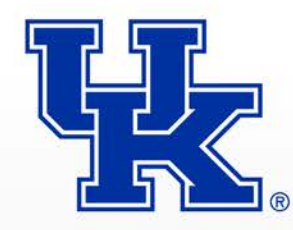

#### **E-8-14 Address & Taxation**

- Process
	- Project announcement
	- Partner with employees, departments and supervisors to capture employee home and address data.
	- Based on findings:
		- Configure HR/Payroll System for tax withholding of identified state and local jurisdictions
		- Setup employment tax accounts with state and local jurisdictions.
	- Collect employee tax forms.

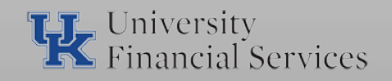

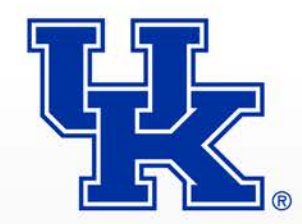

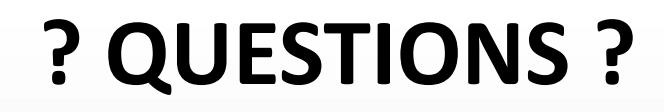

## QUESTIONS AND ANSWERS

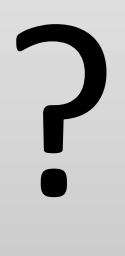

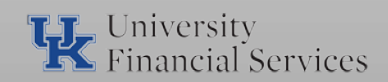